## Faculty: Embed a Video Link

Hart Wilson - 2023-05-07 - [Comments \(0\)](#page--1-0) - [Faculty](https://support.sou.edu/kb/faculty)

In Moodle, it just takes a few steps to embed a video player in a page, book or other textbox. The method outlined below (illustrated at the bottom of the page) allows you to eliminate "suggested videos" after a student views the video you have posted. For a simpler process, download this **[guide to embedding links, files and videos](https://inside.sou.edu/assets/distanceeducation/docs/moodle/embedded-links.pdf)**.

- 1. Open a tab in your browser and go to YouTube (or other video host site) and find a video.
- 2. After locating a clip that you want to post, click on the **Share** link.
- 3. Click on **Embed**.

 $\pmb{\times}$ 

- 4. Copy the **source code** that appears in the text box.
- 5. Back in Moodle, in the textbox where you want to embed the link, enter any text that you wish to accompany the video link.
- 6. Toggle the editing toolbar to display more rows of icons and then click on the **HTML** icon in the lower right corner  $\left\langle \langle \rangle \right\rangle$ .
- 7. Position your cursor at the end of the code and use  $Ctrl+V$  (or  $Cmd+V$ ) to paste the source code into the textbox.
- 8. Click on the **HTML** icon again to return to your normal editing view.
- 9. Save changes.

## **Special Considerations**

**Note #1**: Some videos don't allow embedding. In that case, you can copy the video's URL and create a link to it as you would any other webpage.

**Note #2**: We do **not** recommend embedding video links in section summary areas. Besides contributing to the dread "Moodle Death Scroll," there have been instances of course corruption problems tied to video links in these areas. Pages and books work well for posting videos. If you need to post a video on your main course page, use a label (textbox) resource.

**Note #3**: To prevent YouTube from suggesting videos when viewers reach the end of a video, locate the URL in the source code that you have pasted in and insert **?rel=0** at the end of the URL just before the close quote.

**Note #4:** To start or stop a video at a certain point, add the codes provided below to the URL in the **embed code**. The times must be entered in seconds (e.g., one minute would be 60). (N.B.: This will **not** work for a URL link—it will only work with an embed code.)

To have a video start at 1 minute and end at 1:30, insert a **?** at the end of the URL string (inside the end quote), then insert **rel=0&start=60&end=90**. Note that there are no

spaces. Here's what you'd get:

<iframe width="560" height="315" src="https://www.youtube.com/embed/p9CueN7frM4**?rel=0&start=60&end=90**" frameborder="0" allowfullscreen></iframe>

While this example illustrates a start and stop time, you don't have to include both—with just the start time indicated, the rest of the video will be shown, while designating just an end point will start the video at the beginning and end it when you specify.

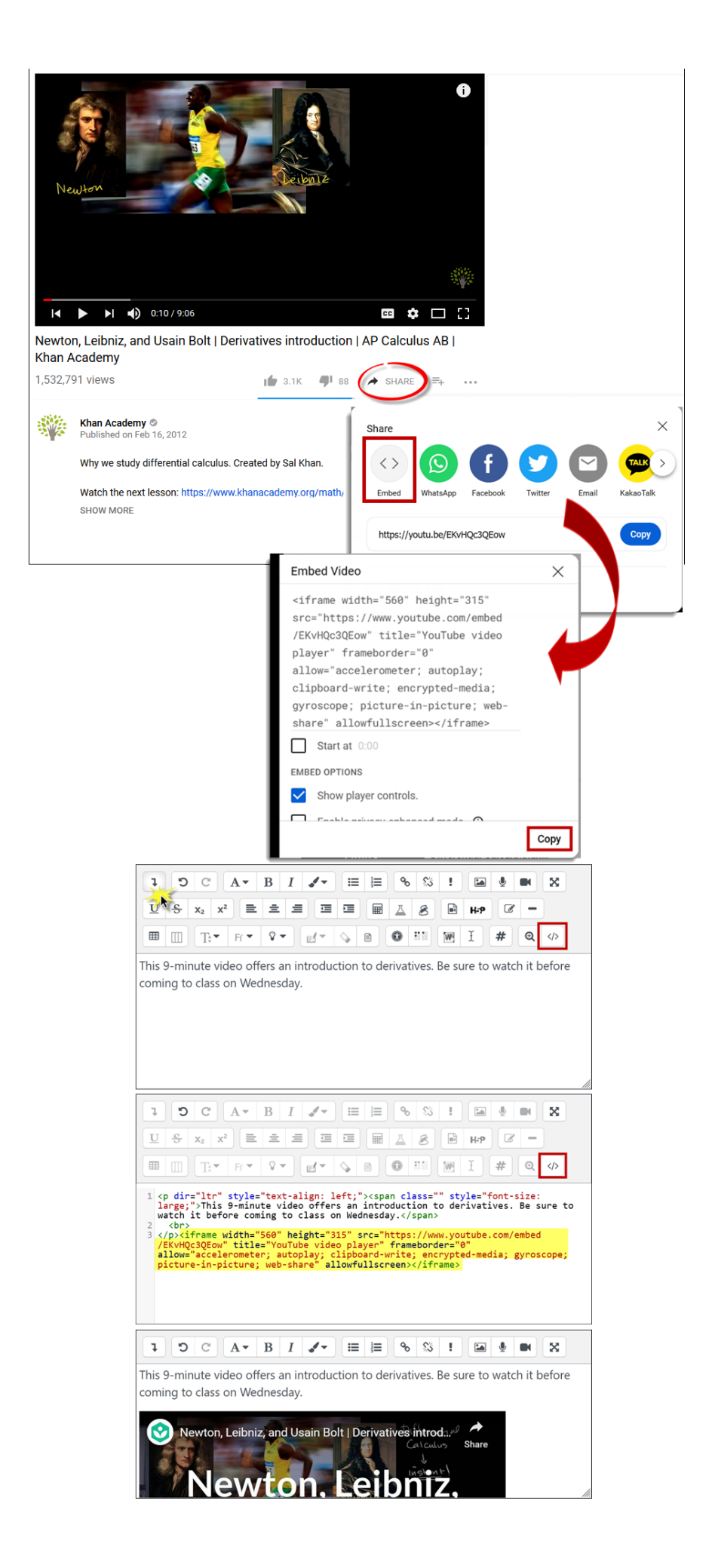